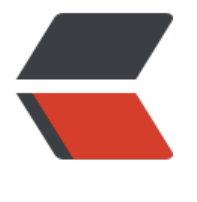

链滴

## 个人[站优化](https://ld246.com)笔记

作者:MarsChan

- 原文链接:https://ld246.com/article/1562224267076
- 来源网站: [链滴](https://ld246.com/member/MarsChan)
- 许可协议:[署名-相同方式共享 4.0 国际 \(CC BY-SA 4.0\)](https://ld246.com/article/1562224267076)

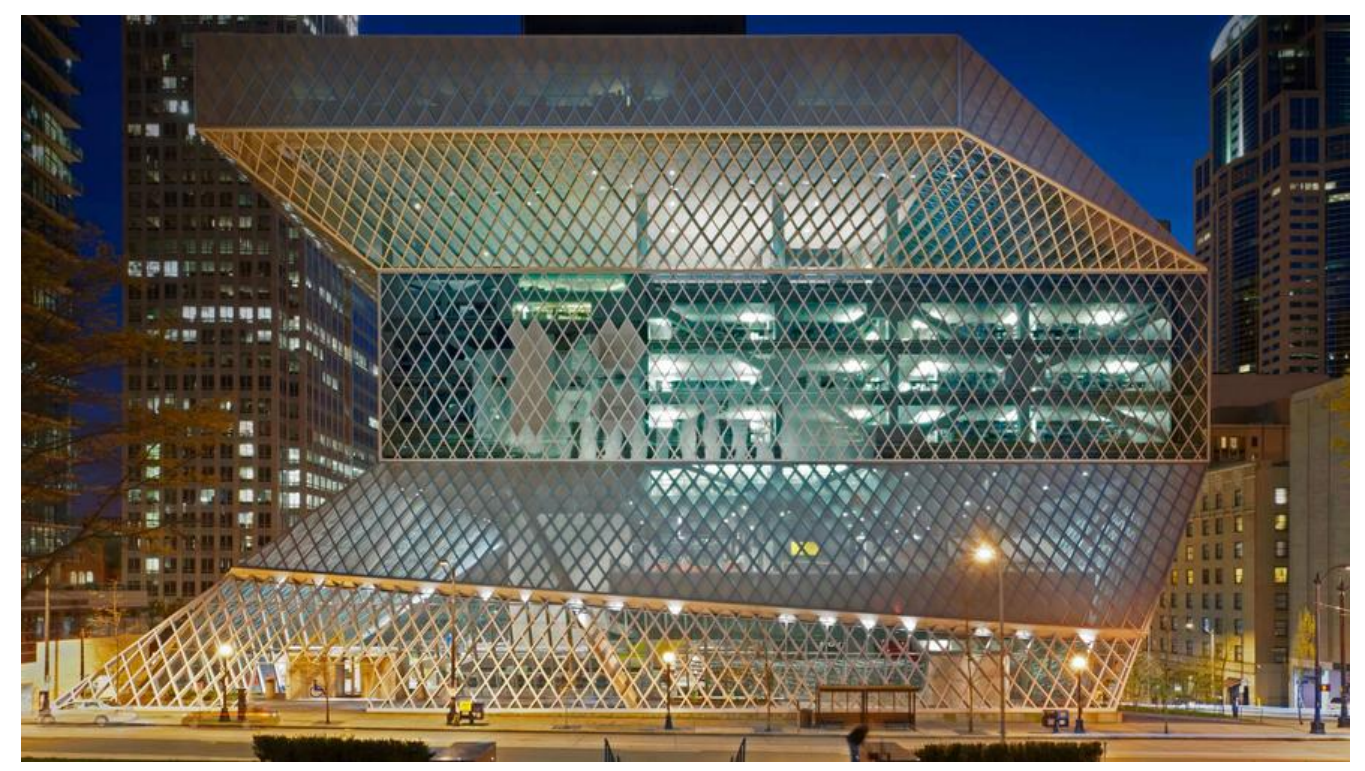

个人站用的是一个小众的开源博客solo,对开源的大大表达下敬意,这里主要记录个人站优化过程中 的坑

## **网站favicon设置**

{

/\*\* 经大佬提示,在后台管理 -> 工具 -> 偏好设定 -> 参数设置里面可以直接设置,是我失误了  $*/\sim$   $\sim$   $\sim$   $\sim$ 

刚部署完的solo用的是官方自带的favicon,然后官网的教程没有任何关于这块的资料,由于这个博 小众,网站资料更少,好在项目是开源,于是下了源码去死磕。

<link rel="icon" type="image/png" href="\${faviconURL}"/> <link rel="apple-touch-icon" href="\${faviconURL}"> <link rel="shortcut icon" type="image/x-icon" href="\${faviconURL}">

从公共头源码我们可以发现favicon源自faviconURL参数,于是带去工程里面搜索

/\*\* \* Key of favicon URL. \*/ public static final String FAVICON\_URL = "faviconURL"; /\*\* \* Default favicon URL. \*/ public static final String DEFAULT FAVICON URL = "https://static.b3log.org/images/brand/solo-32.png"; /\*\* \* Key of favicon URL. \*/ public static final String ID\_C\_FAVICON\_URL = "faviconURL";

public void fillFaviconURL(final Map<String, Object> dataModel, final JSONObject preference)

//如果preference不存在取默认favicon地址

```
 if (null == preference) {
       dataModel.put(Common.FAVICON_URL, Option.DefaultPreference.DEFAULT_FAVICON
URL);
     } else { //如果存在取preference里面的faviconURL配置
      dataModel.put(Common.FAVICON_URL, preference.optString(Option.ID_C_FAVICON_
RL));
     }
   }
```
到这里我们就很清楚了,只要找到这个preference在哪配置就可以了

```
final JSONObject preference = optionQueryService.getPreference();
public JSONObject getPreference() {
     try {
       return getOptions(Option.CATEGORY C_PREFERENCE);
     } catch (final Exception e) {
        LOGGER.log(Level.ERROR, "Gets preference failed", e);
```

```
 return null;
      }
   }
public JSONObject getOptions(final String category) {
      try {
         return optionRepository.getOptions(category);
      } catch (final Exception e) {
         return null;
      }
```

```
 }
```
扒到这里提一嘴,solo用的不是我们常用的java框架,而是作者自己造的一个轮子框架latke,OptionR pository类是对数据操作的一个类,也就是preference这个json串是从数据库里面取的,表名是optio ,然后我们去数据库找,果然在b3 solo option表里面找到了faviconURL,然后修改我们自己的favi on地址,重启solo容器,成功生效。